# **Boletim Técnico**

### **Ajuste no preenchimento de resultados de exames de audiometria**

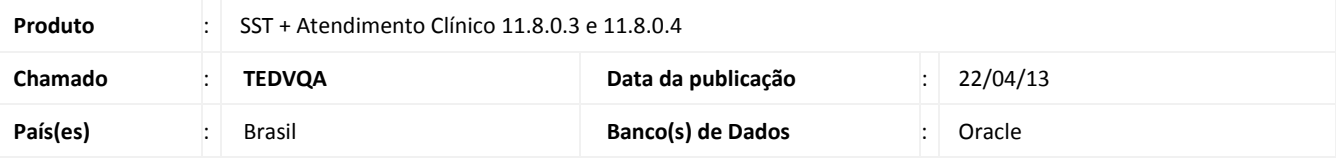

# Importante

Esta melhoria depende da execução a atualização, conforme **Procedimentos para Implementação**.

Ajuste no preenchimento de resultados de exames de audiometria. Anterior à correção, ao sinalizar o resultado do exame como **Alterado,** era obrigatório a seleção de umas das seguintes opções: **OCUP** ou **Não OCUP.** Após a correção essa seleção não é mais de caráter obrigatório.

### **Procedimento para Implementação**

# Importante

Antes de executar a atualização é recomendável realizar o backup do banco de dados bem como dos arquivos do Sistema (executáveis, dlls e arquivos de configuração):

Realizar a atualização antes no ambiente de homologação e, posterior à devida validação, no ambiente de produção.

#### **Instruções (para o produto Saúde e Segurança do Trabalho).**

- a) Faça o download dos aplicativos e dll's que constam nos links em anexo e descompacte-os no diretório do Personal Med.
	- **OBS:** os aplicativos e dll's devem ser atualizados em todos os micros que possuem o Personal Med instalado.

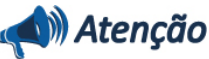

Recomendamos que o chamado relacionado a esse boletim seja encerrado após a homologação.

# **Título do documento**

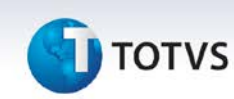

#### 1. Criação ou Alteração de **Arquivos.**

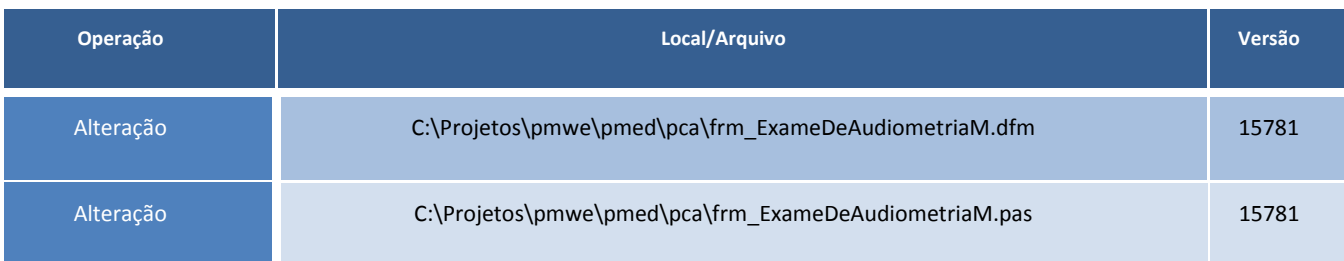

# **Procedimentos para Configuração**

Não se aplica.

# **Procedimentos para Utilização**

- 1. Em Atendimento Clínico selecione **Paciente/Abrir.**
- 2. Selecione um paciente.
- 3. Acesse a aleta **Audiometria**.
- 4. Crie um novo exame audiométrico.
- 5. Clique na aba **Conclusão**.
- 6. Marque a opção **Alterado** no campo **Resultado de Exame**.
- 7. Salve a alteração no botão **Concluir**.

# **Informações Técnicas**

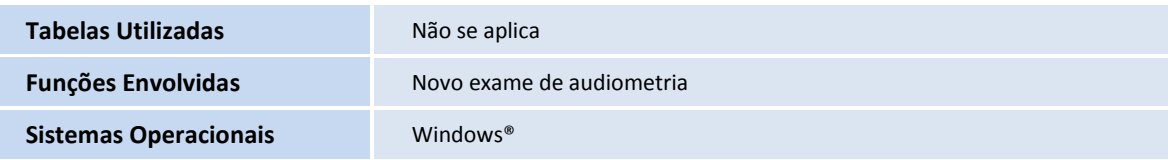